أولياء الأمور الأعزاء تحية طيبة وبعد،

الموضوع: التعريف بتطبيق 12B

يسرنا إعلامكم بأنه ضمن توجهات المدرسة لتطوير أنظمتها الإلكترونية لما فيه خدمة من تاريخه اعتماد تطبيق يسره إعربتما بعد عسر لوجهات السورية المصوير المستهام إعداروية لله عيد العقد.<br>الطلبة وأولياء الأمور الكرام، فقد باشرنا اعتباراً من تاريخه اعتماد تطبيق B12 ليكون وسيلة التواصل الأساسية ما بين المدرسة من معلّمين وإدارة وحضراتكم كأهالي وأولياء أمور.

عبر هذا التطبيق، سوف تصلكم كل الرسائل والبلاغات والمواعيد التي تتعلق بالأنشطة<br>... لجهازكم الخلوي الخاص بكم. كما سيقوم التطبيق عرد عصف عبين. سوت عبر مبار<br>والواجبات والامتحانات مباشرةً بتذكيركم بكل هذه المواعيد الهامة حتى لا يفوتكم أي شيء.<br>. .<br>آ

، استخدام التطبيق أمر سهل جداً، حيث يمكنكم الآن تحميل التطبيق لهواتفكم الذكية، فهو متوفر لأجهزة الآيفون والأندرويد (سامسونج,هاواوي, إلجي، لينوفو .....). لتحميل ي التطبيق يرجى الضغط على هذا الرابط: http://onelink.to/b12app. بعد الإنتهاء من تحميل التطبيق يجب فتح التطبيق ثم إدخال رقم هاتفكم الخليوي و الضغط عىل التالي.

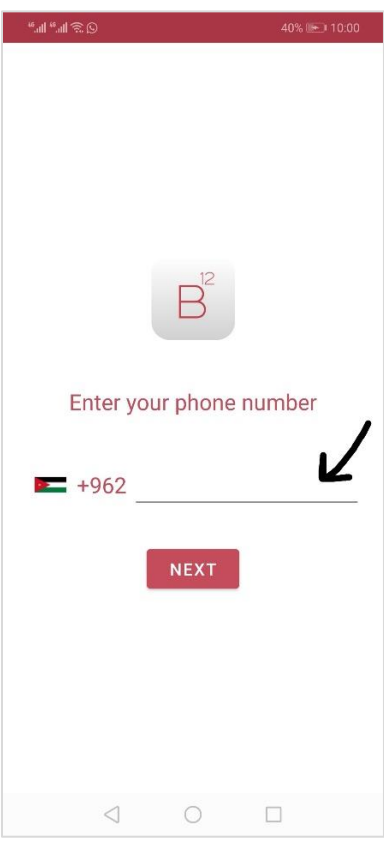

ستصلك رسالة تحتوي رمز تفعيل، أدخل الرمز ثم اضغط استمرار.

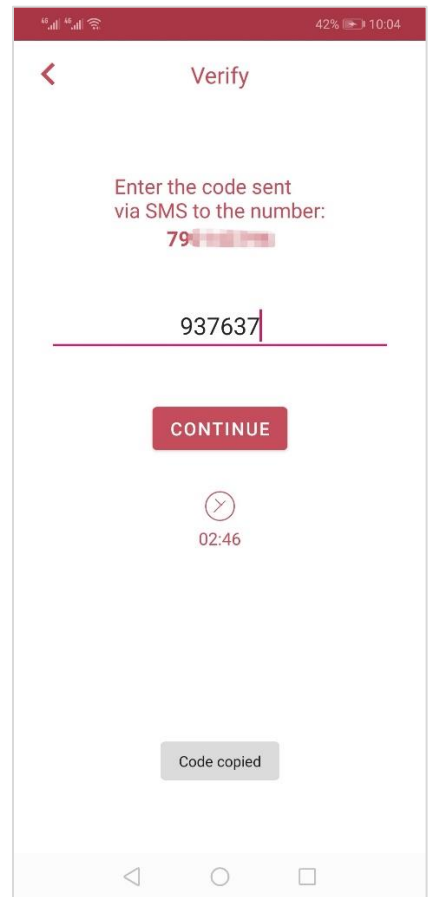

اضغط على "موافق" على الشروط و الأحكام.

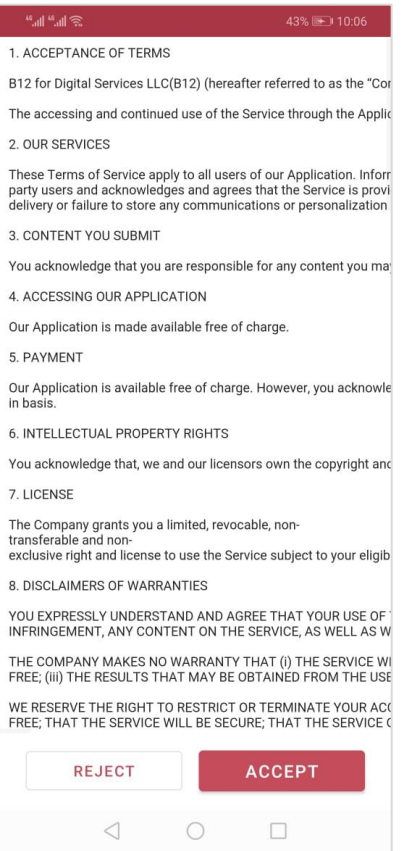

عند الدخول إلى التطبيق، ستجد أسماء أولادك في الصفحة الرئيسية للتطبيق. في حال ن ي عدم ظهور أسماء الأولاد في التطبيق يرجى التواصل بهذا الخصوص مع المدرسة على ي ن رقم:

يرجي العلم أنه سيتم البدء باستخدام التطبيق مع بدء الفصل الدراسي الأول وسيحل التطبيق بدل ورق اإلعالنات.

ً<br>أ اعتمدت المدرسة أيضا برنامج Teams Microsoft لغايات التعلم عن بعد. حيث سيتمكن أولادكم من حضور الحصص التفاعلية مع المعلمين، حضور الحصص المسجلة، استلام و تسليم الواجبات و الاختبارات عبر المنصة نفسها. عند فتح تطبيقB12 سوف تجدون اسم المستخدم و كلمة المرور لـMicrosoft Teams.

االحت ر وتفضلوا بقبول فائق ام والتقدير